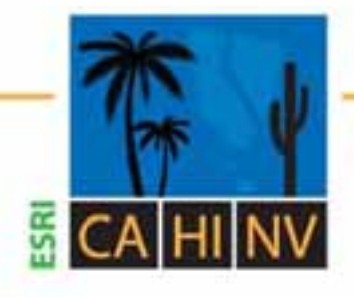

# **ESRI California | Hawaii | Nevada**

**Regional User Group Conference** 

February 3-4, 2010 · ESRI · Redlands, CA

# **3D Visualization with ArcGIS**

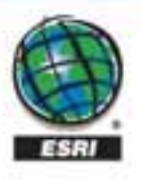

# **Agenda**

- **Getting started with 3D GIS**
- **ArcGIS Desktop** 
	- **Getting started with ArcGlobe**
	- **Creating visualization tips**
	- **Animations**
- **ArcGIS Explorer**

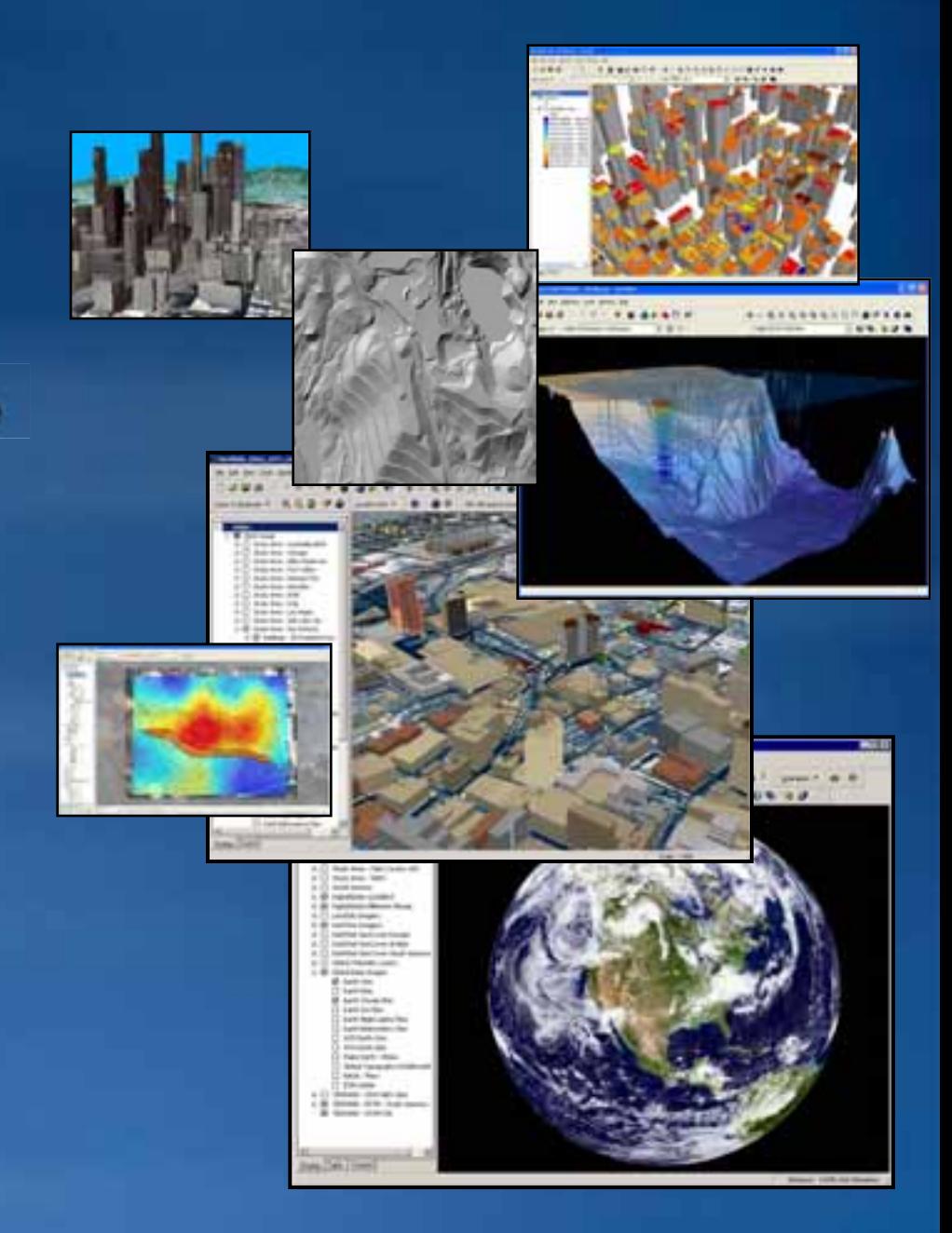

## **What is the 3D Analyst Extension?**

• **Extension to ArcGIS platform**

– **ArcGIS Desktop**

- **ArcGIS Engine**
- **ArcGIS Server**

• **Sophisticated surface modeling and GIS analysis tools**

• **Visualize GIS features beyond "2D"**

– **Realistic landscapes and urban environments, and…**

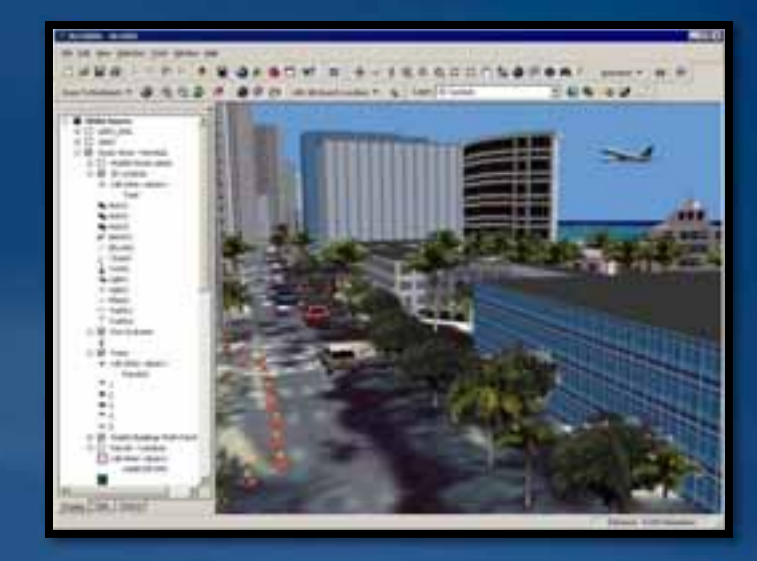

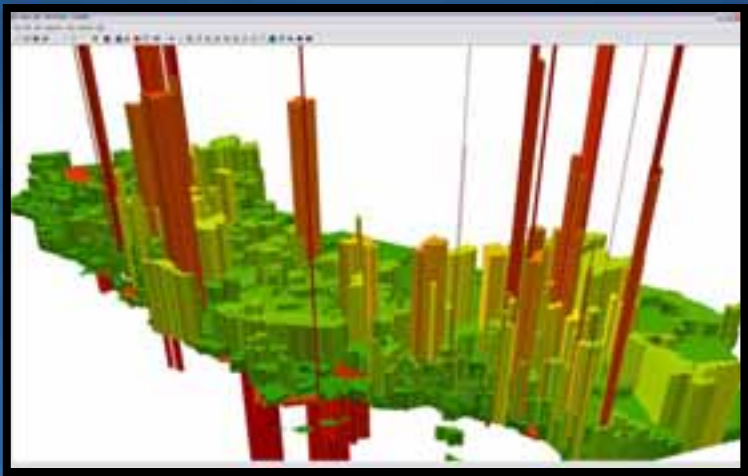

*…Tool for solving many real-world problems*

## **ArcScene**

# • **3D visualization application**

- **.SXD documents**
- **Fundamentals:**
	- **Provides perspective viewing**
	- **Planar display & projections**
	- **Geoprocessing (ArcToolbox)**
	- **Animations and videos**
	- **Great for sub-surface display**
- **Memory based application** – **Best for smaller study areas**

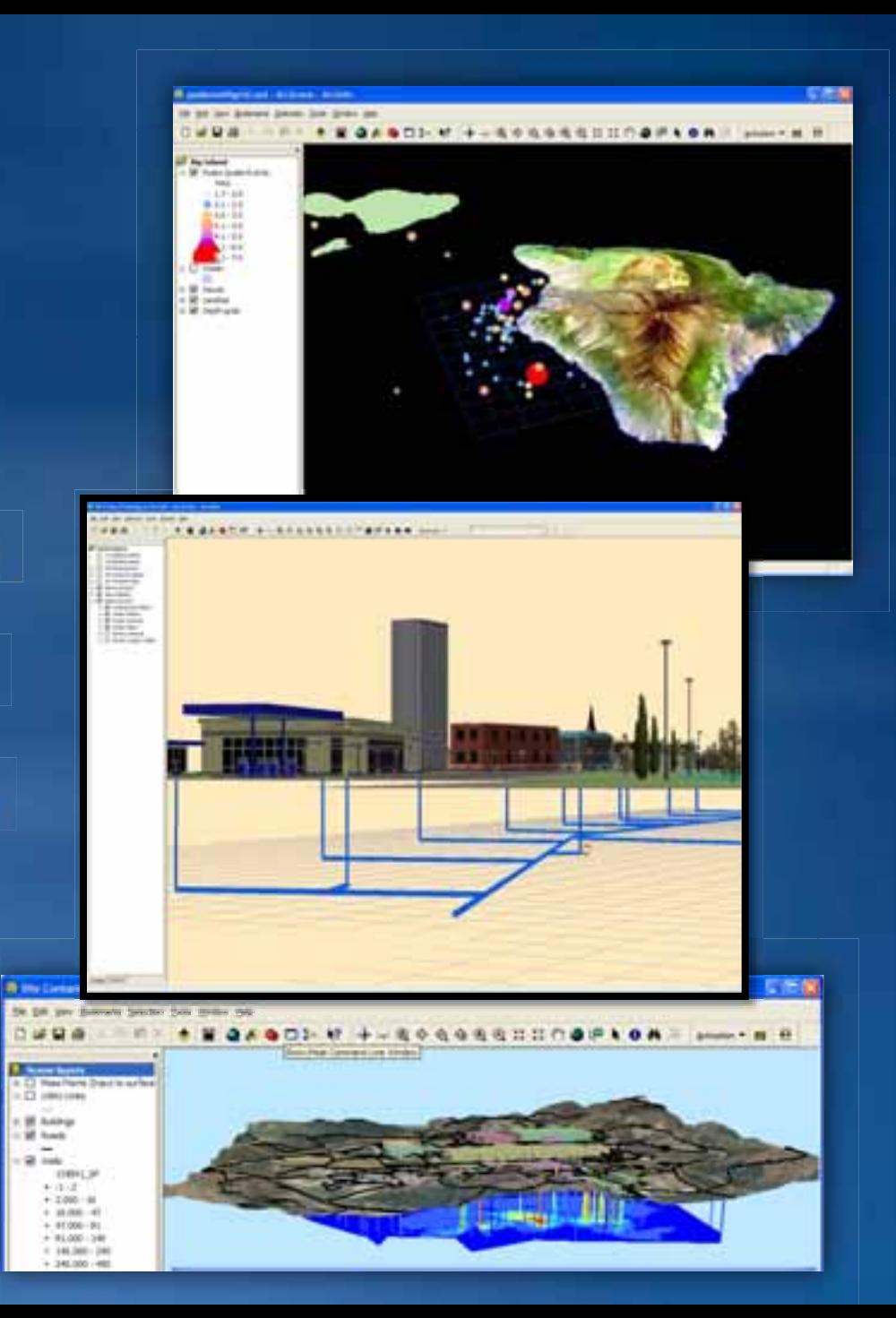

# **ArcGlobe**

### • **Desktop Authoring tool**

- **.3DD document files (globe documents)**
- **Globe display (spherical)**
- **CUBE projection**
- **Fundamentals:**
	- **Unique navigation tools**
	- **Geoprocessing (ArcToolbox)**
	- **Animations and videos**
	- **Publish Globe views as web service**
- **Supports sophisticated memory management**
	- **Ideal for Global datasets**
	- **Ideal for large datasets**

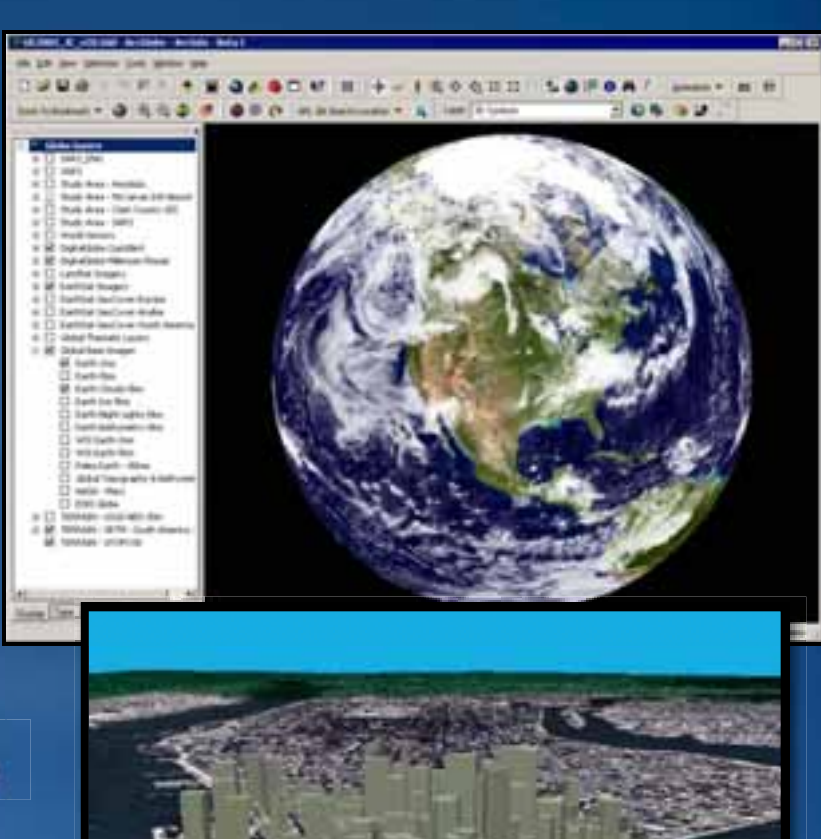

# **Layer Types in ArcGlobe**

• **Elevation** – **Defining globe surface** • **Draped** – **On the globe surface** • **Floating** – **Above or below globe surface**

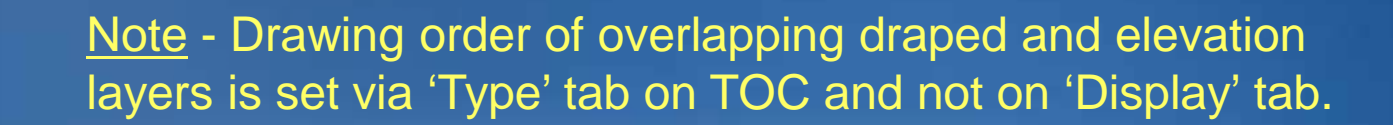

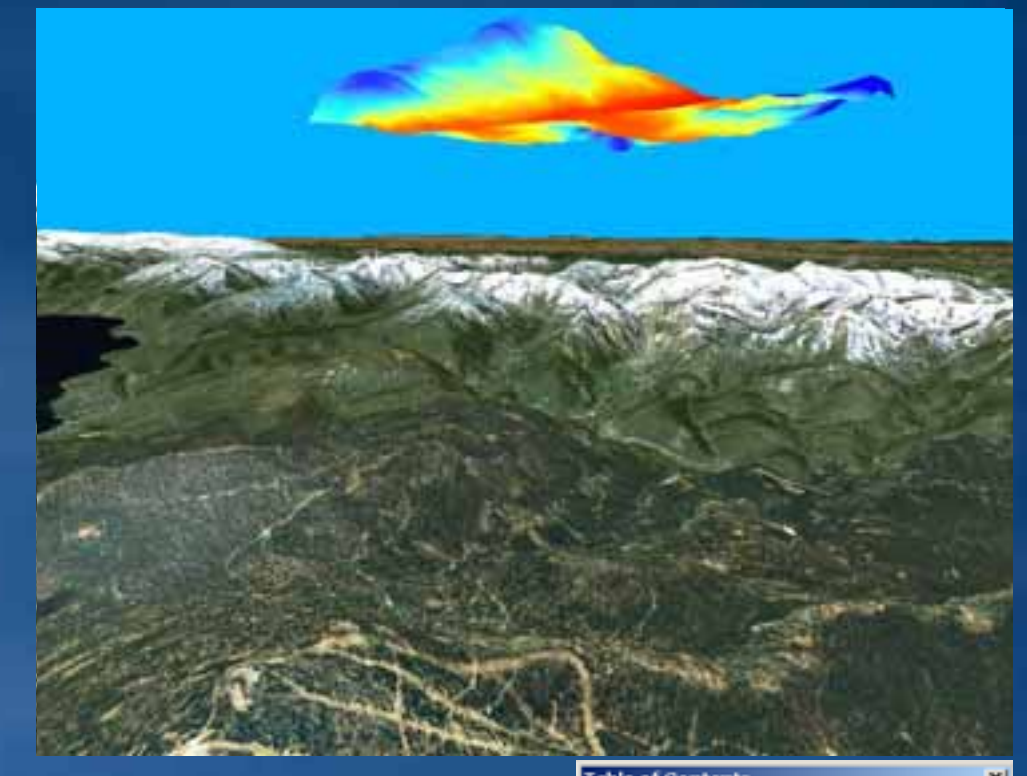

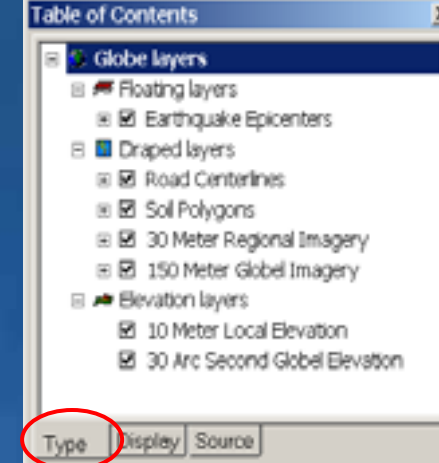

# **Key ArcGlobe distinctions (compared to ArcMap)**

• **Single globe data view** – **i.e. No layout mode** – **TOC behaves differently** • **Navigation tools** – **e.g. Fly, Walk, Tilt, …etc.** • **Scale is referenced differently** – **i.e. Distance** *above* **surface** • **Additional layer properties** – **But many similarities (e.g. Join, Definition queries, …etc.)** • **Supports 3D objects** – **For vector layers or graphics**

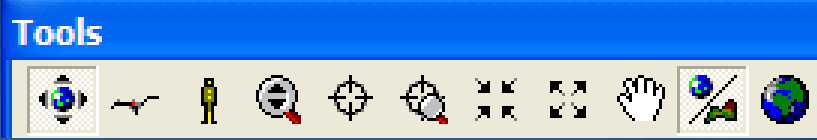

# **Animations**

- **Quickly specify a series of 3D viewpoints to fly between**
- **Create flybys from a path feature**
- **Animate groups of layers**
- **Export videos for sharing**

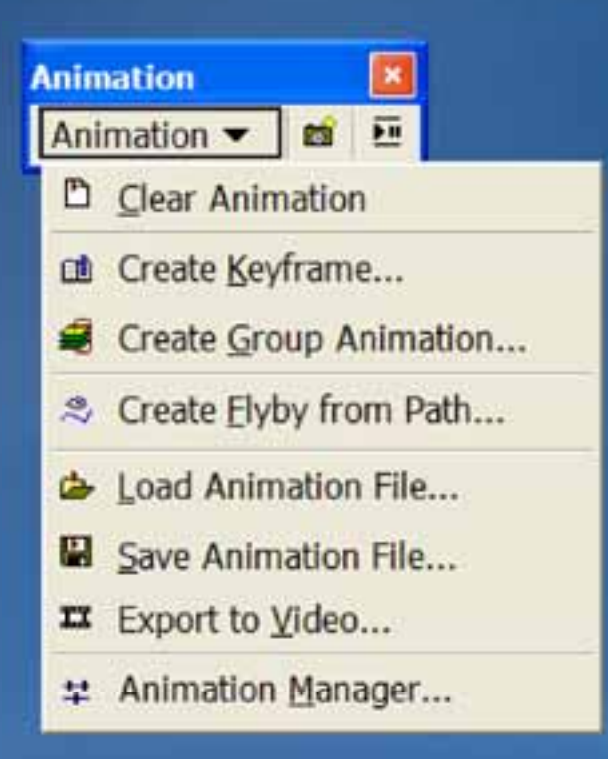

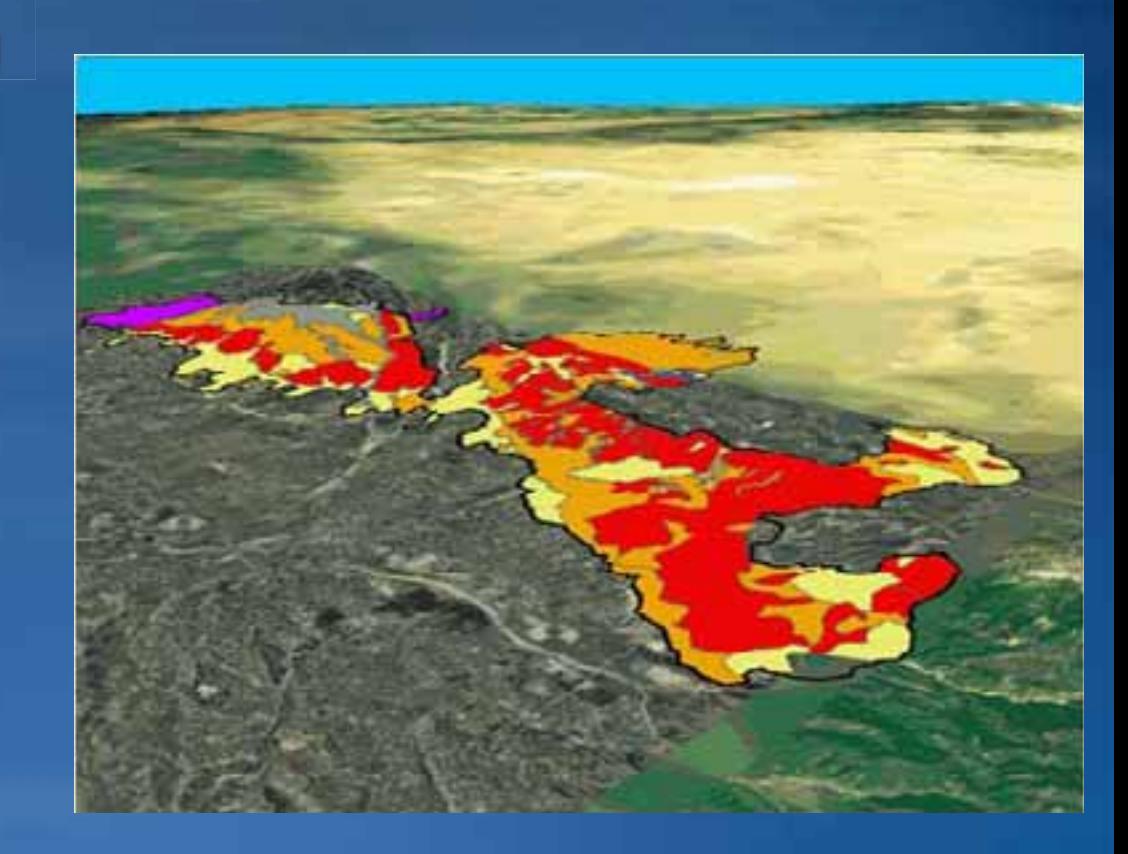

# **What do I need to run ArcGlobe?**

## • **Software:**

- **ArcGIS 3D Analyst Extension with ArcView, ArcEditor or ArcInfo**
- **ArcGIS 9.0 or higher (latest Service Packs recommended)**

## • **Hardware:**

- **CPU at least 1.5 GHz**
- **Additional disk space for data cache, depending on need**
- **OpenGL 1.2 compatible video card with minimum 64 MB of memory**

• **Data:**

- **Most ArcGIS-supported datasets**
- **ArcGIS Online (Default content)**
- **ArcGIS Data and Maps DVD**

# **Layer Authoring - 3D Objects**

**3D (textured) Objects can be added to ArcGlobe by:**

- **Symbolizing points with 3D markers**
	- **ESRI-provided styles**
	- **Supported 3D file formats**

## • **Multipatch features**

- **Result of GP tasks**
- **Imported 3D files**
- **Generated using ArcObjects**

#### • **Extruding features**

- **For example, building footprints**
- **Supported 3D file formats: .3ds, .flt, .skp, .dae, .wrl**

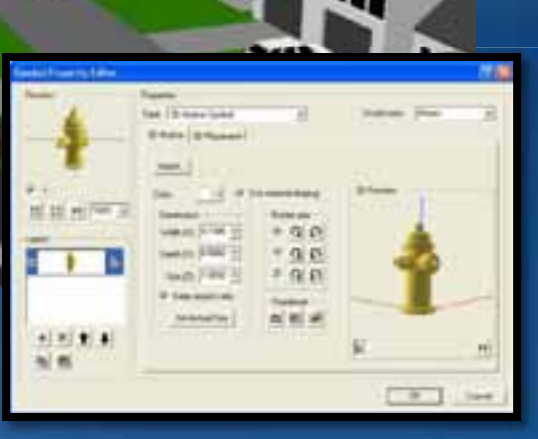

w

# **What is multipatch?**

*A 3D geometry used to represent the outer surface, or shell, of features that occupy a discrete area or volume in three-dimensional space*

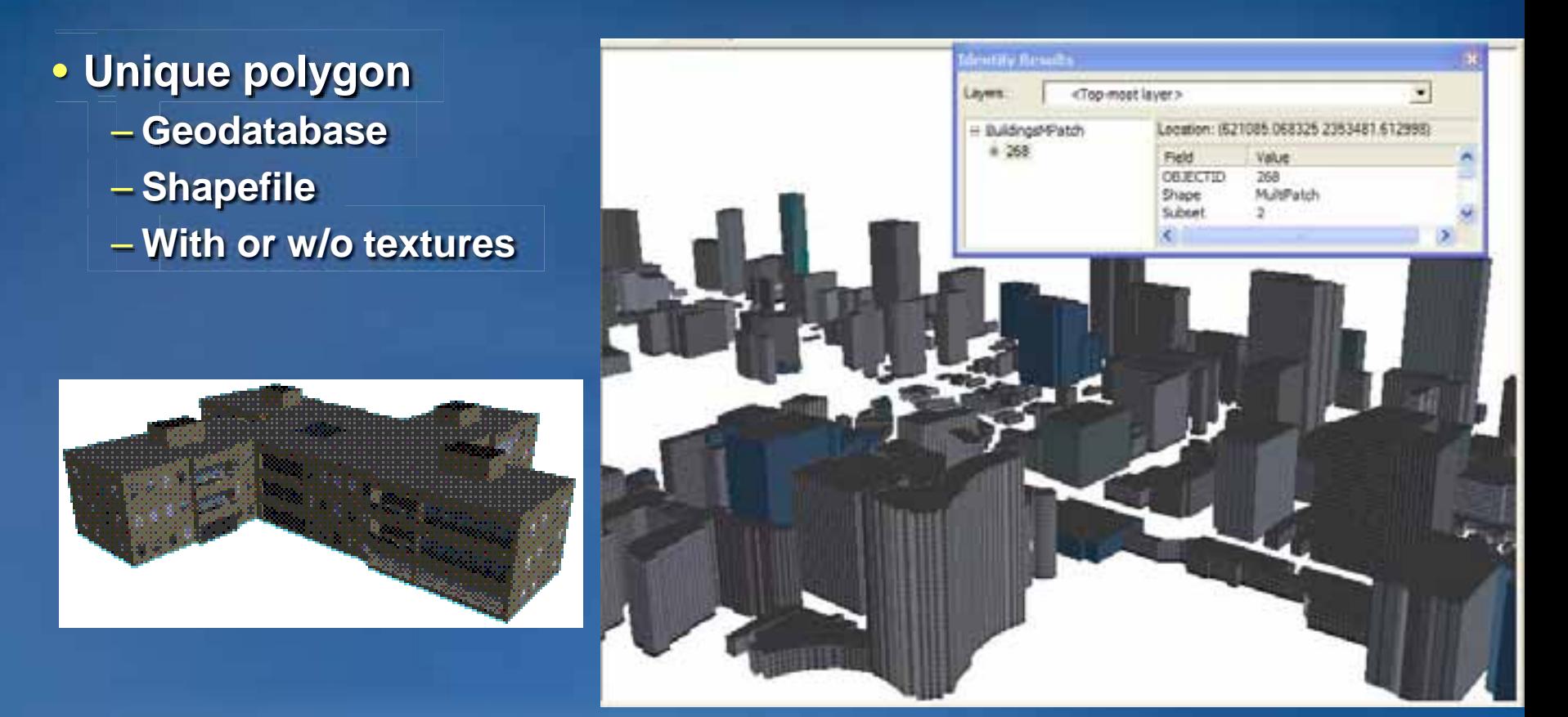

## **3D Graphics and KML support**

### • **3D Graphics Toolbar**

– **Digitize point, line, polygons and text graphics** 

– **Apply 3D Symbology to the graphic elements**

#### • **Keyhole MarkUp Language (KML)**

– **XML-based language for defining the display of 3D spatial data in Google Earth**

– **Add KML data using the KML toolbar in ArcGlobe**

– **Strong support for KML 2.2**

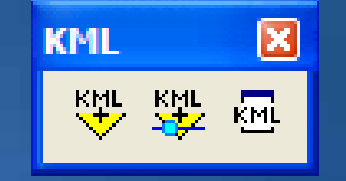

## **Best practices for ArcGlobe performance**

- **Keep note of recommended system requirements**
- **Use scale dependency**
- **Manage the use of textures and 3D symbology**
	- **Layer property settings**
- **Practice good cache and memory management**
- **White paper:**
	- **http://support.esri.com/index.cfm?fa=knowledgebase. documentation.viewDoc&PID=54&MetaID=1298**

– **ArcGIS Desktop system requirements: http://wikis.esri.com/wiki/display/ag93bsr/ArcGIS+Desktop**

## **Caching and Optimization**

• **ArcGlobe uses caching to optimize display performance**

- **Cache tiles are kept for each layer: in-memory for immediate use and on disk for later**
	- **Group layer caching**
- **Caches are preserved when saving a layer file or document**

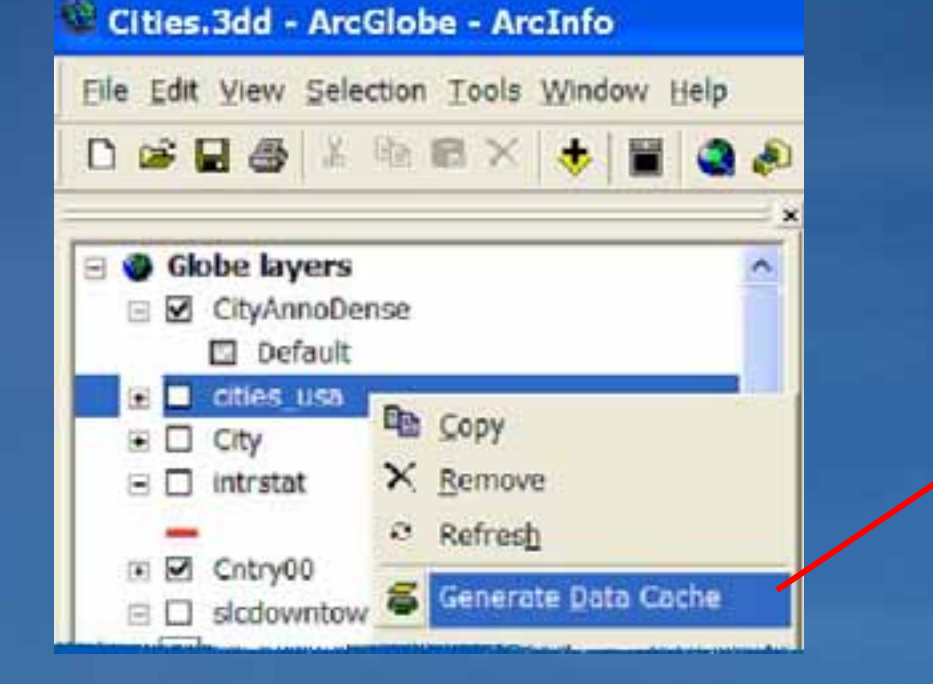

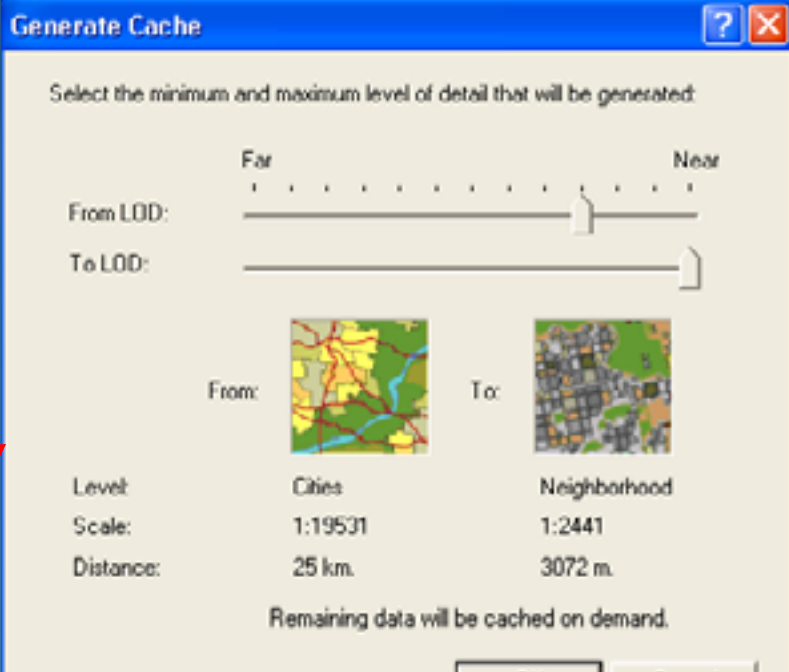

# **Caching Tips**

- **Save a document or layer file to preserve the cache**
- **Verify the size of the memory cache in the Options dialog**
- **From time to time, clean the cache location**
- **To optimize interaction, generate the caches in advance**
- **For more read technical papers on http://support.esri.com :** – **Tips for Designing Interactive ArcGlobe Documents** – **Techniques for Consuming 3D Textured Objects in ArcGlobe and ArcScene**

## **Publishing 3D content to the web**

#### • **Publish 3D GIS data to the Web**

- **Globe Services provide globe visualization, animation and ability to perform spatial queries on 3D data**
- **Globe Services provide a means for generating, managing and serving optimized globe data (e.g. 3D properties)**

#### • **Supported ArcGIS clients**

- **ArcGlobe**
- **ArcGIS Engine Applications using GlobeControl**
- **ArcGIS Explorer and ArcReader**

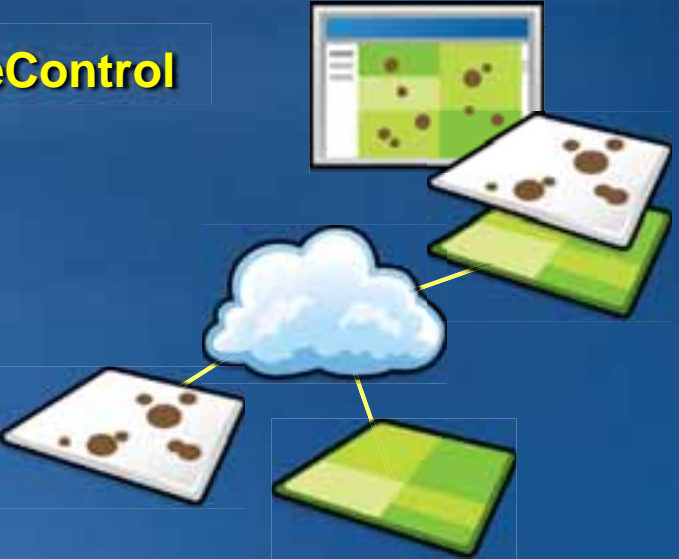

## **ArcGIS Explorer is GIS for Everyone**

- **Free, lightweight geobrowser**
- **Enables you to deliver GIS to a broad audience**
- **Makes it easy to integrate information geographically**

– **Many content formats supported**

– **Notes, videos, URLs, Rich media content, etc**

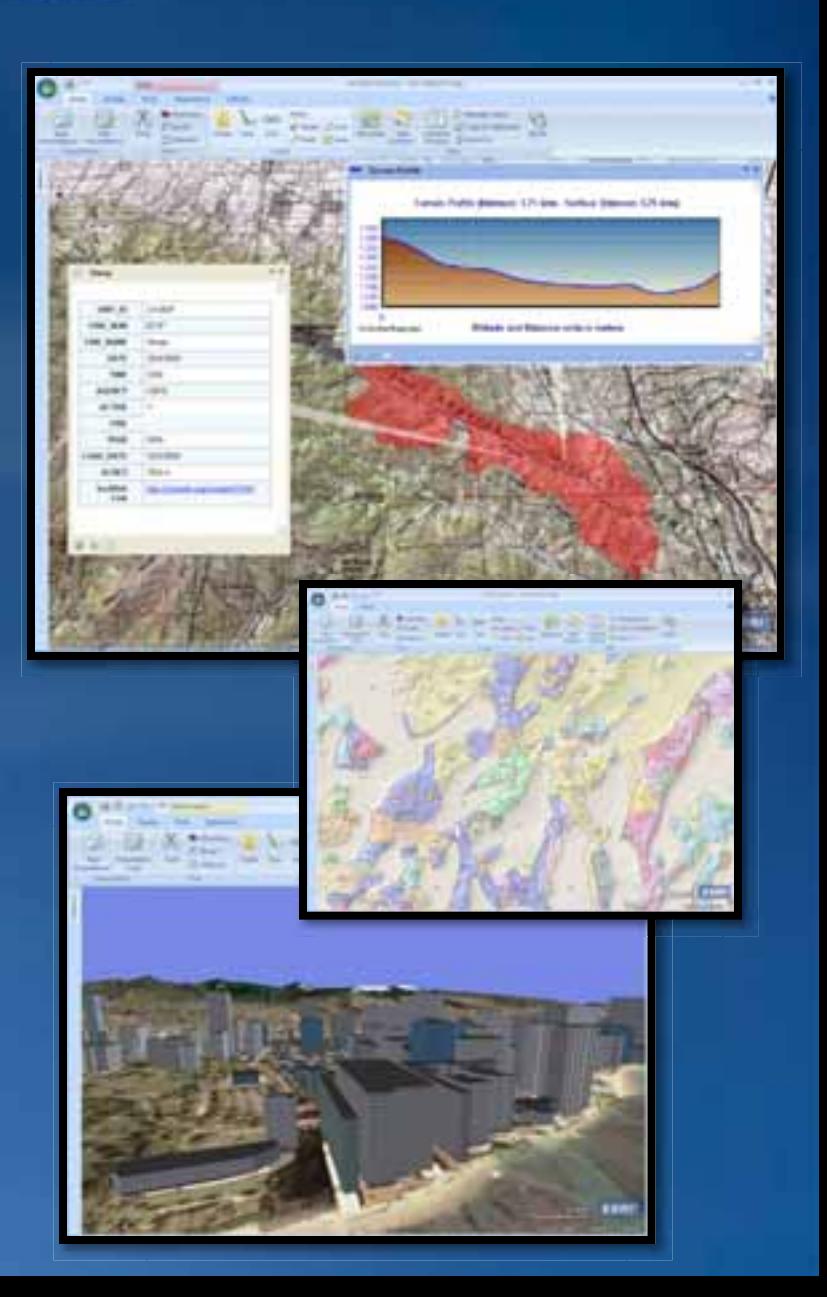

## **Integrated 2D/3D Display** *Complete control over your visualization experience*

- **Toggle modes on-the-fly**
- **Maps can be saved in either mode**
- **Projections (2D mode)**

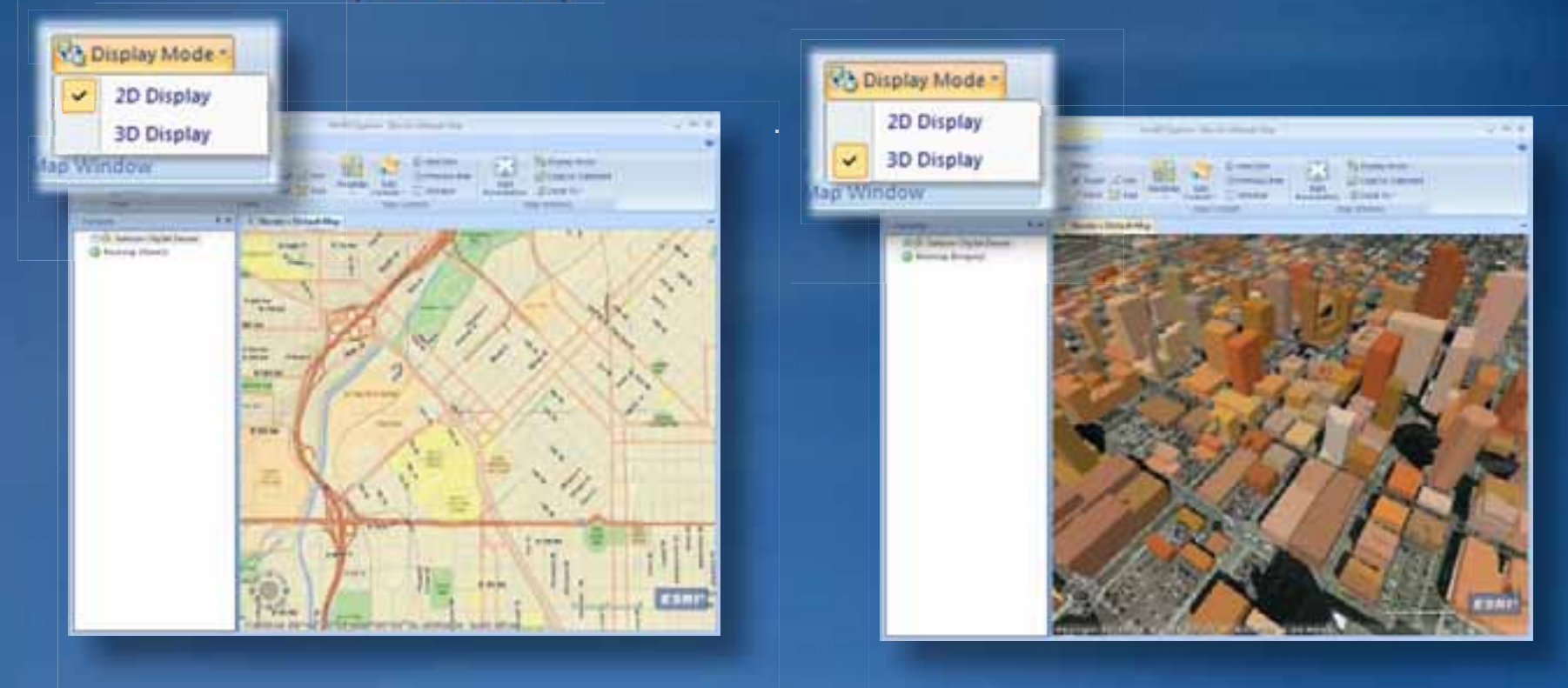

## **ArcGIS Explorer Works with ArcGIS Desktop and ArcGIS Server**

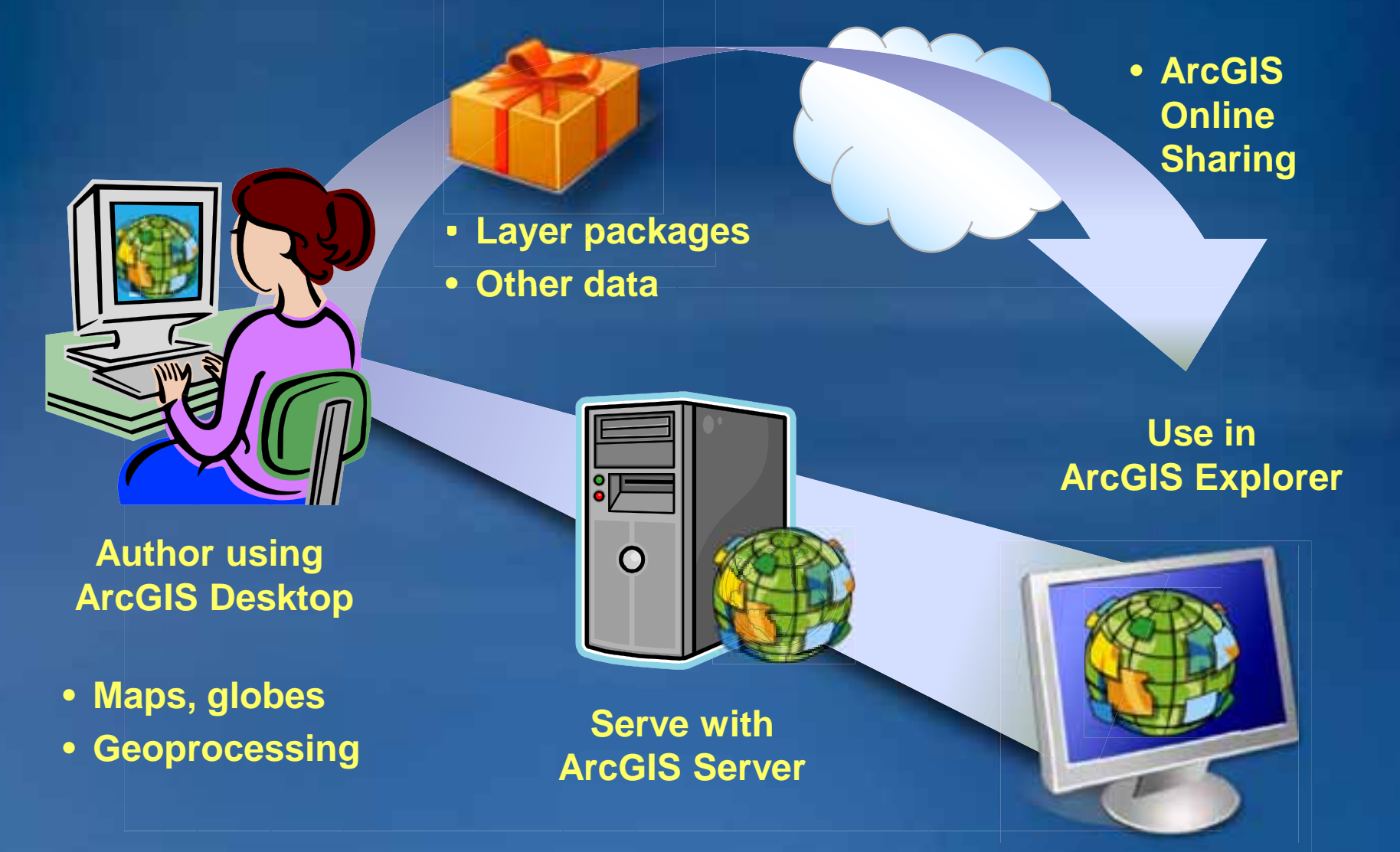

# **How do you get ArcGIS Explorer?**

## • **Download from ESRI**

**http://www.esri.com**

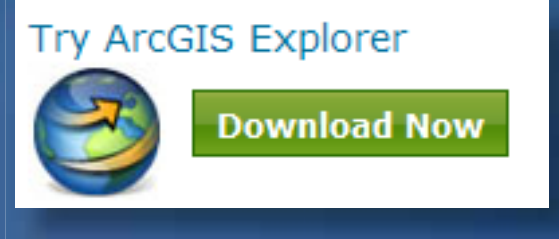

### • **Download from ESRI Resource Center**

**http://resources.esri.com/arcgisexplorer**

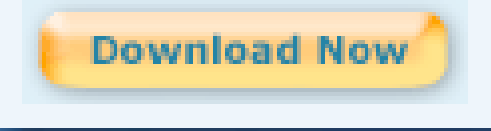

# **ArcGIS Explorer Resources**

## • **Resource Center**

- **http://resources.esri.com/arcgisexplorer**
- **ArcGIS Explorer Blog**
	- **http://blogs.esri.com/Info/blogs/arcgisexplorerblog/**
- **ArcGIS Online**
	- **http://www.arcgisonline.com/home**

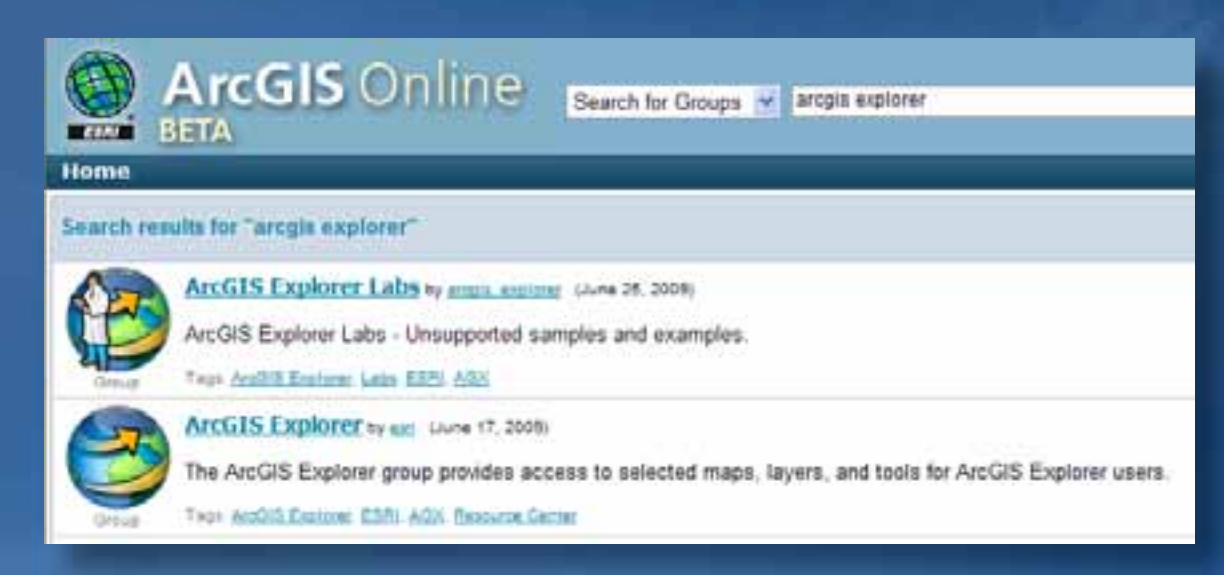

## **3D Analyst – The Road Ahead** *ArcGIS 10*

## • **3D display improvements**

– **Faster rendering in 3D / improved display quality**

#### • **3D data management**

- **Edit GIS features directly in 3D**
- **Expansion of Terrain and TIN capabilities**
- **3D analysis functionality** – **3D vector analysis**

• **Usability improvements** – **animation, styles, navigation, documentation**

# **Learning more…**

## • **Online training**

- **Web course: Learning ArcGIS 3D**
- **Web course: Managing Lidar Data in ArcGIS**